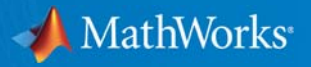

# **MATLAB to C Made Easy**

#### **Generating readable and portable C code from your MATLAB algorithms**

**Bill Chou**

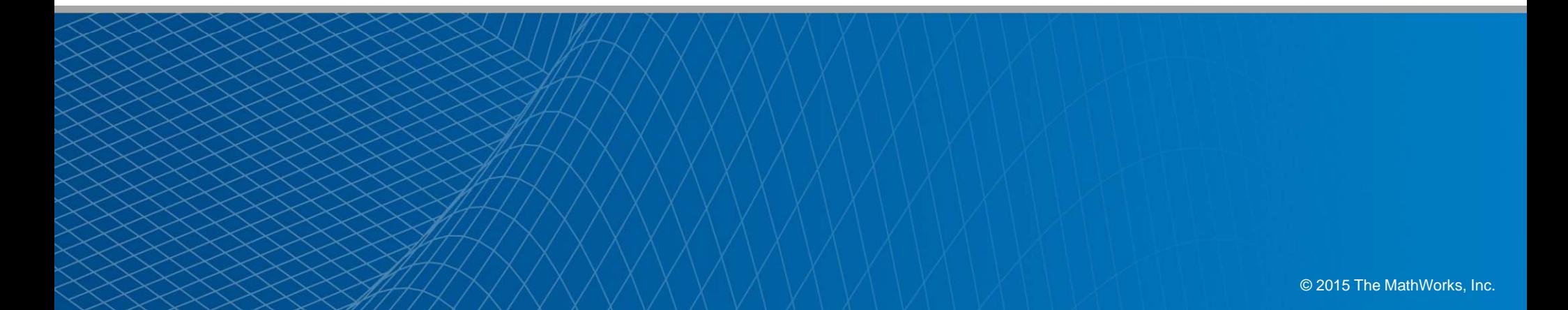

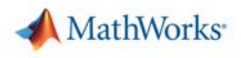

# **Agenda**

#### ٠ **Motivation**

- Why translate MATLAB to C?
- Challenges of manual translation
- Using MATLAB Coder
	- Three-step workflow for generating code
- Use cases
	- Integrate algorithms using source code/libraries
	- Accelerate through MEX
	- Prototype by generating EXE
- $\mathcal{L}^{\text{max}}$ **Conclusion** 
	- Integration with Simulink and Embedded Coder
	- Other deployment solutions

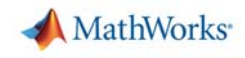

# **Why Engineers Translate MATLAB to C Today**

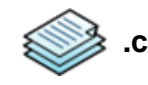

**Implement** C code on processors or hand off to software engineers

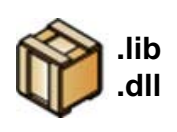

**Integrate** MATLAB algorithms with existing C environment using source code and static/dynamic **libraries** 

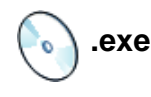

**Prototype** MATLAB algorithms on desktops as standalone executables

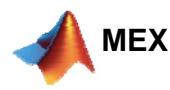

**Accelerate** user-written MATLAB algorithms

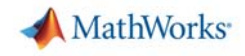

#### **Algorithm Development Process**

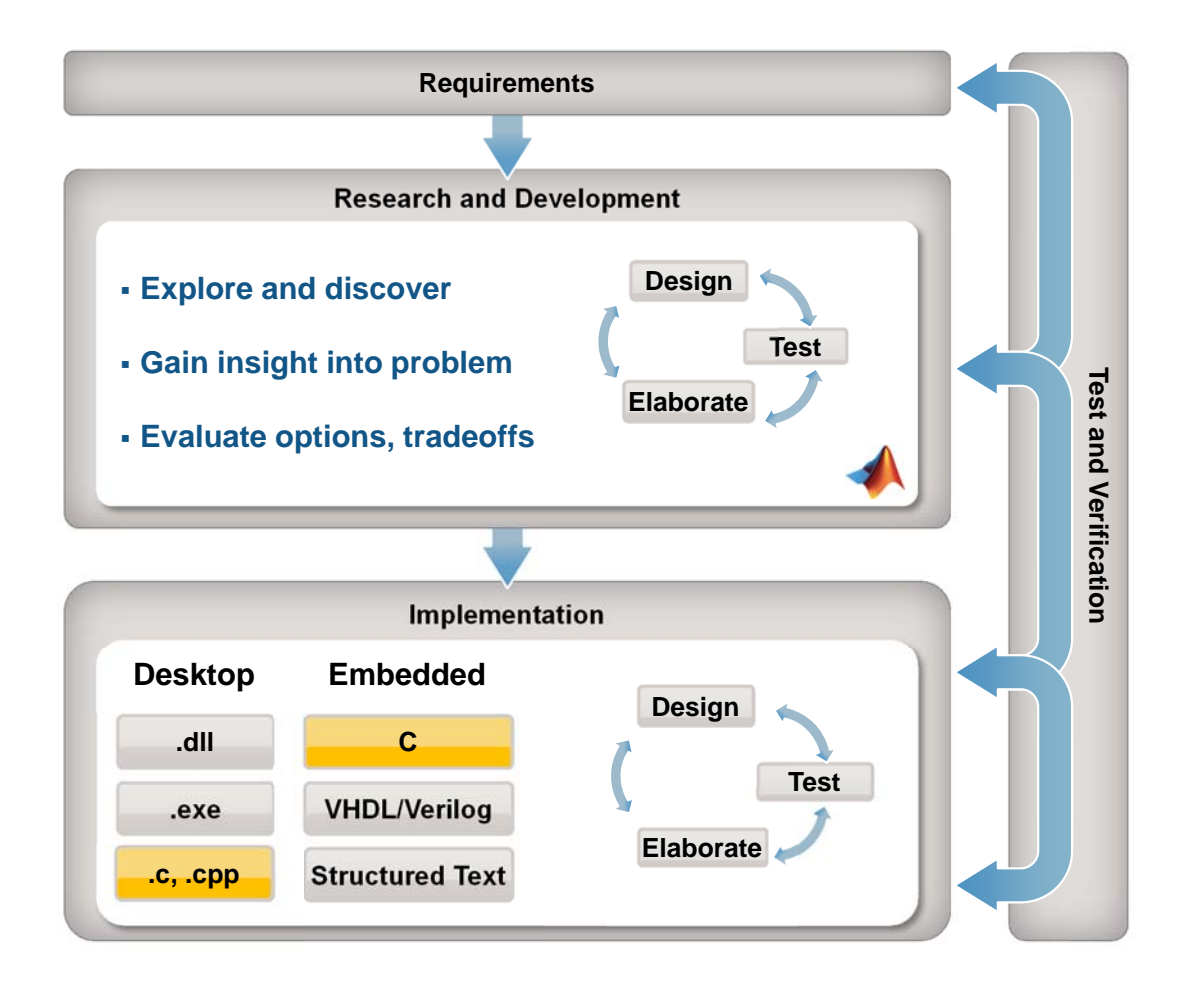

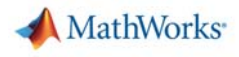

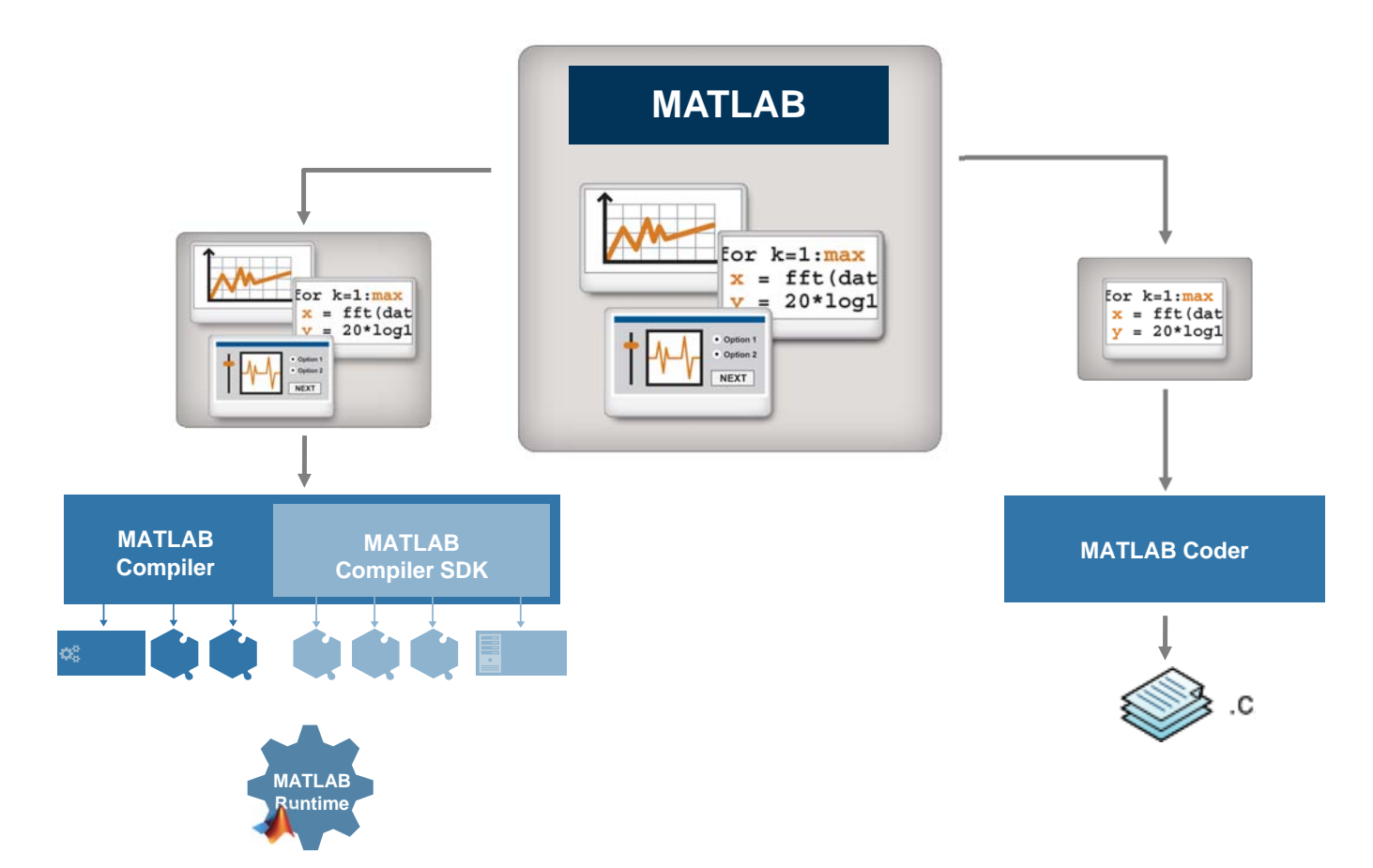

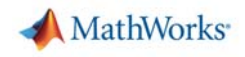

#### **Challenges with Manual Translation from MATLAB to C**

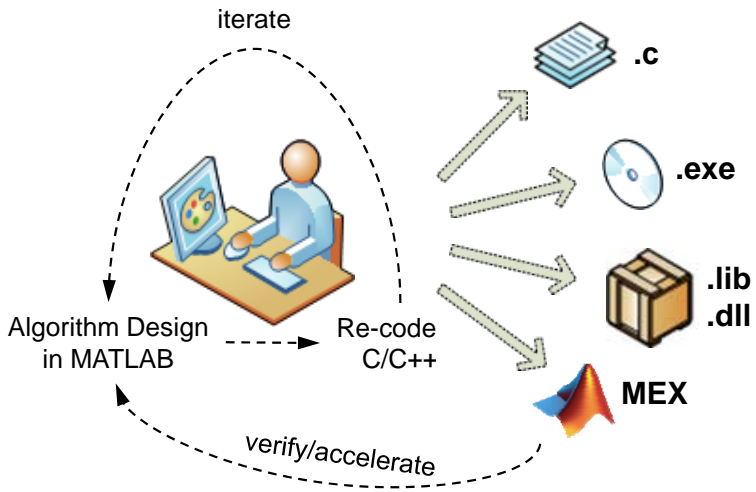

- **College**  Separate functional and implementation specification
	- Leads to multiple implementations that are inconsistent
	- –Hard to modify requirements during development
	- –Difficult to keep reference MATLAB code and C code in sync
- П Manual coding errors
- П Time-consuming and expensive process

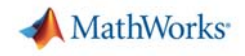

### **Automatic Translation of MATLAB to C**

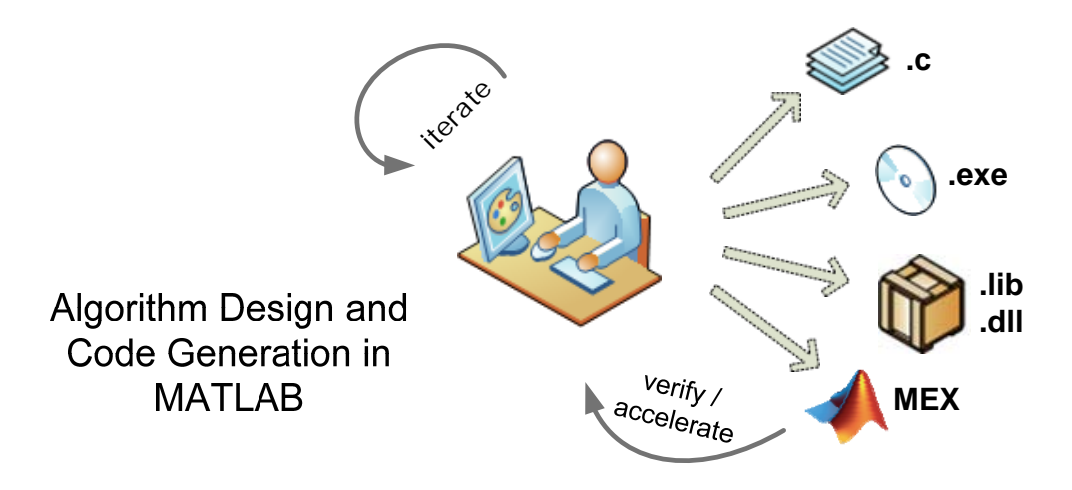

#### **With MATLAB Coder, design engineers can:**

- Maintain one design in MATLAB
- Design faster and get to C quickly
- Test more systematically and frequently
- Spend more time improving algorithms in MATLAB

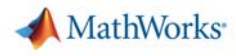

#### **Simple Demo c = a\*b**

- MATLAB Coder app
- $\blacksquare$ Autodefine input type
- $\Box$ Check for Run-Time issues
- $\mathbb{R}^n$ Code generation report

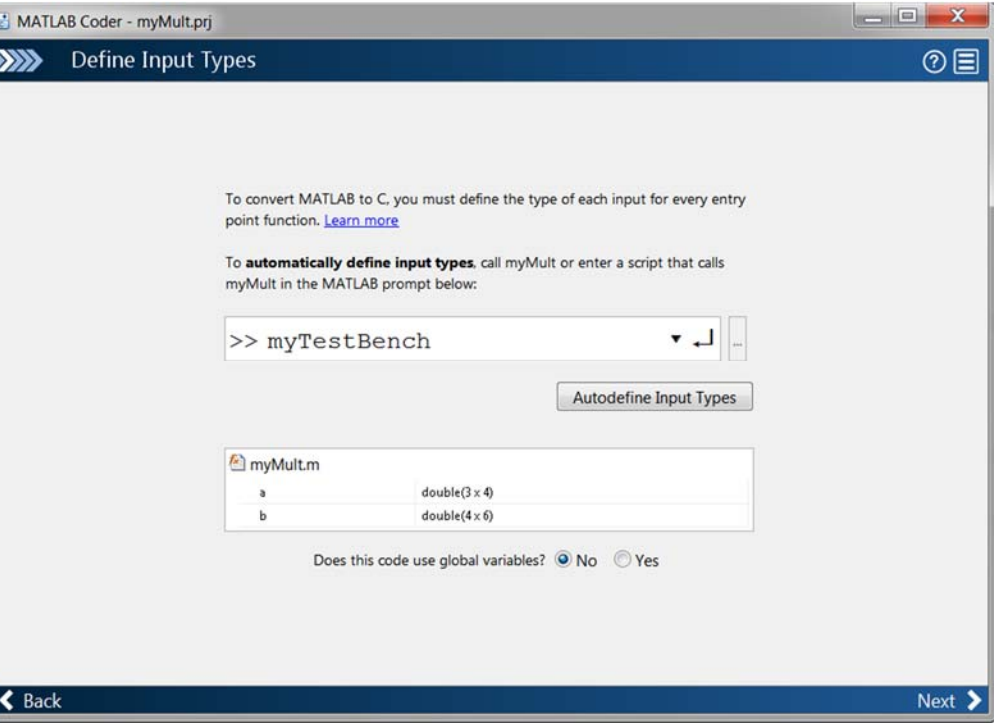

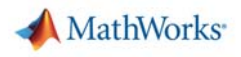

# **Agenda**

#### $\sim$ Motivation

- Why translate MATLAB to C?
- Challenges of manual translation

#### Using MATLAB Coder

- Three-step workflow for generating code
- Use cases
	- Integrate algorithms using source code/libraries
	- Accelerate through MEX
	- Prototype by generating EXE
- $\overline{\phantom{a}}$ **Conclusion** 
	- Integration with Simulink and Embedded Coder
	- Other deployment solutions

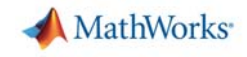

#### **Using MATLAB Coder: Three-Step Workflow**

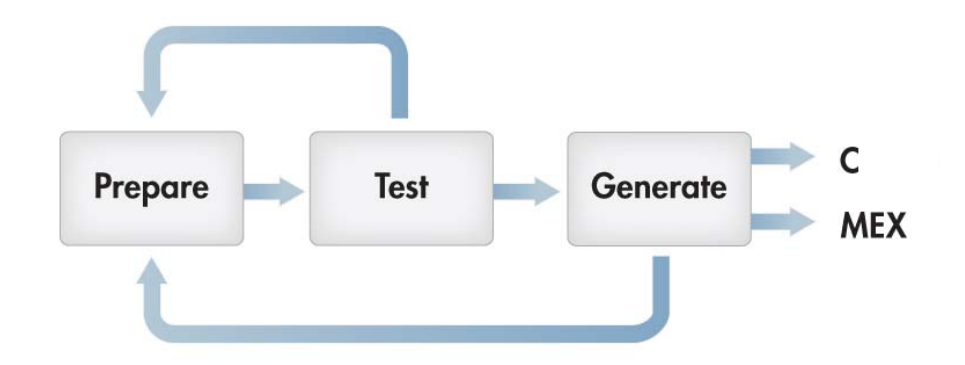

**Prepare** your MATLAB algorithm for code generation

- Î. Make implementation choices
- × Use supported language features

**Test** if your MATLAB code is ready for code generation

- $\blacksquare$ Validate that MATLAB program generates code
- × Accelerate execution of user-written algorithm

**Generate** source code or MEX for final use

- $\overline{\phantom{a}}$ Iterate your MATLAB code to optimize
- × Implement as source, executable, or library

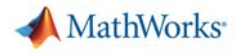

#### **Implementation Considerations**

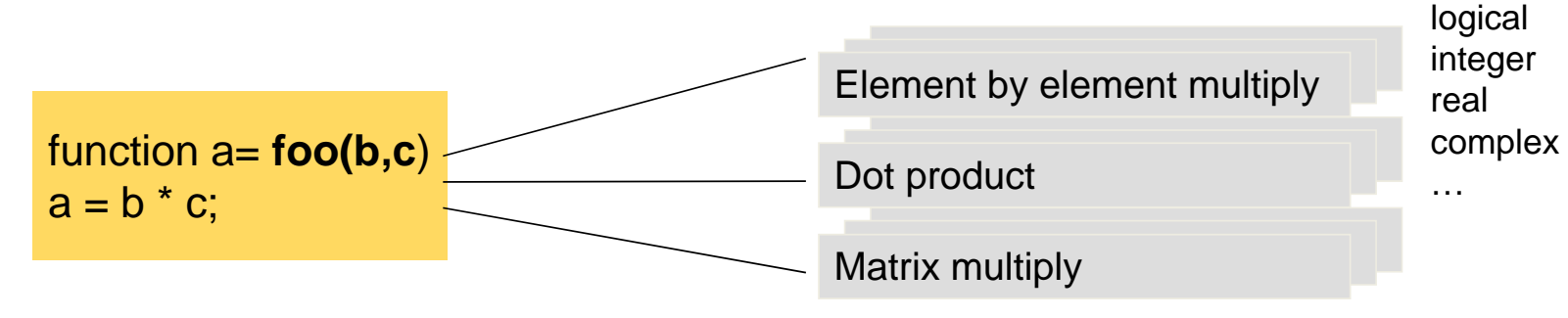

#### *C*

double foo(double b, double c) { return b\*c; }

```
void foo(const double b[15], 
          const double c[30], double a[18])
{
 int i0, i1, i2;
 for (i0 = 0; i0 < 3; i0++) {
   for (i1 = 0; i1 < 6; i1++) {
    a[10 + 3 * 11] = 0.0;for (i2 = 0; i2 < 5; i2++) {
     a[10 + 3 * 11] += b[10 + 3 * 12] * c[12 + 5 * 11];
    }
   }
 }
}
```
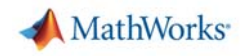

#### **Implementation Considerations**

- Polymorphism
- Ė Memory allocation
- $\mathcal{L}_{\mathcal{A}}$ Processing matrices and arrays
- $\mathcal{C}$ Fixed-point data types

#### Lines of MATLAB **105 Lines of C**

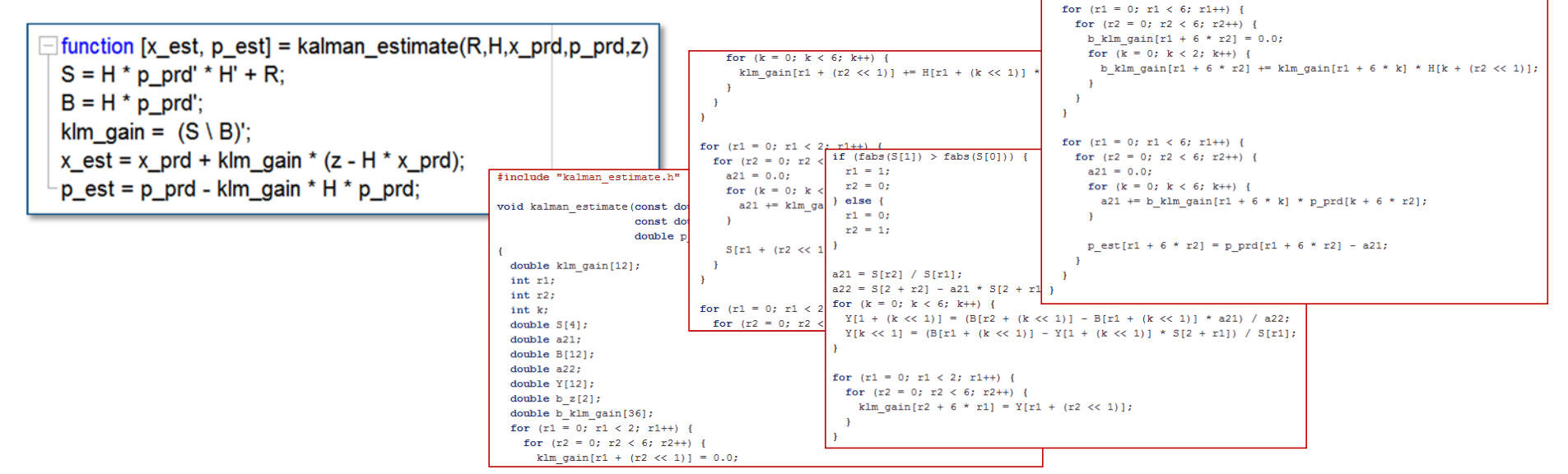

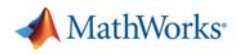

#### **Example: Newton/Raphson Algorithm**

#### **Preparing your MATLAB code**

- **Pre-allocate**
- H. Identify more efficient constructs
- $\mathcal{L}_{\mathcal{A}}$ Select code generation options

 $x_1 = x_0 - \frac{f(x_0)}{f'(x_0)}.$ 

```
|function [x,h] = newtonSearchAlgorithm(b,n,tol)\Box% Given, "a", this function finds the nth root of a
 % number by finding where: x^n-a=0.
    notDone = 1aNew = 0; %Refined Guess Initialization
          = 1; %Initial Guess
    a
          = 0:
    cnt
    h(1)=a;while notDone
       cnt = cnt + 1;
       [curVal, slope] = f and df(a, b, n); % square
       yint = curVal-slope*a;
       aNew = -yint/slope; %The new guess
       h(\text{cnt}) = aNew;if (abs(aNew-a) < tol) %Break if it's converged
         notDone = 0;
       elseif cnt>49 % after 50 iterations, stop
         notDone = 0:
          aNew = 0;
```
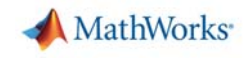

### **MATLAB Language Support for Code Generation**

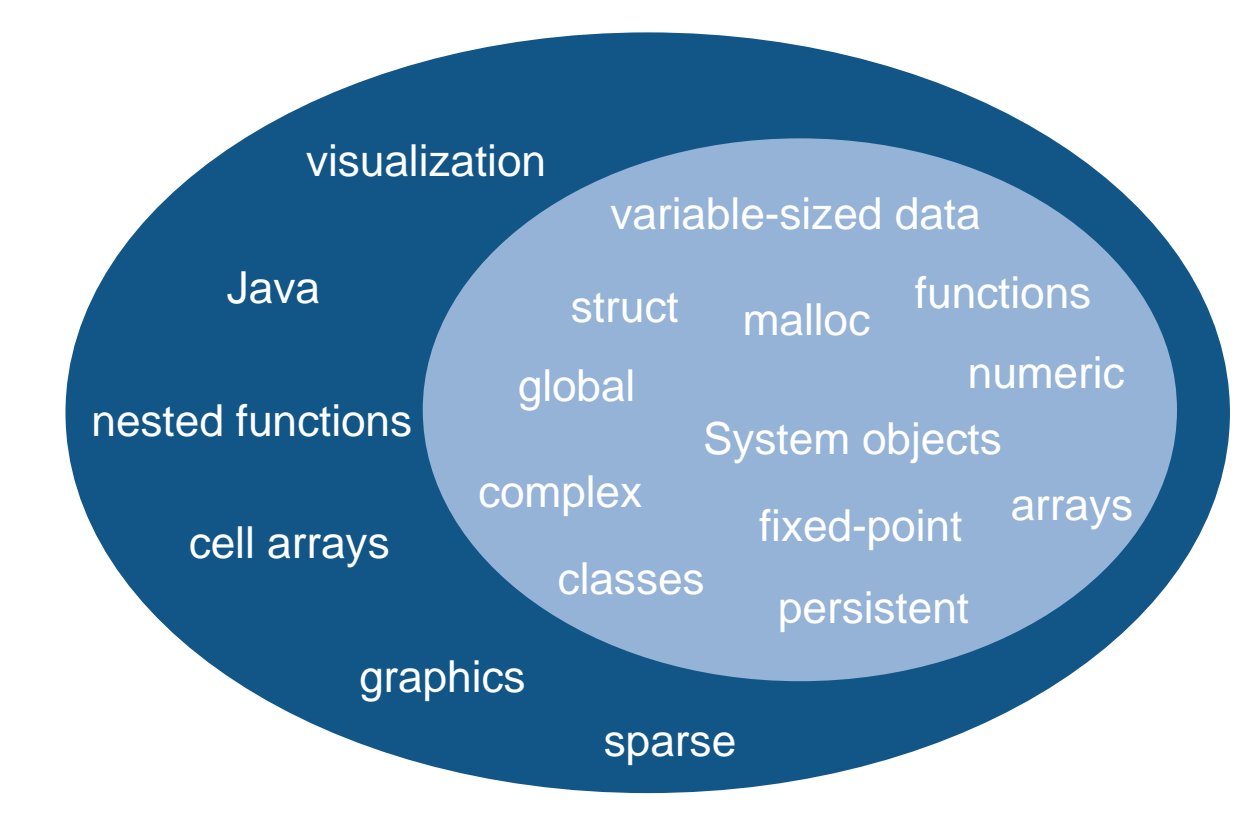

# **Supported MATLAB Language Features and Functions**

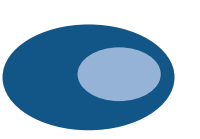

**MathWorks** 

Broad set of language features and functions/system objects supported for code generation

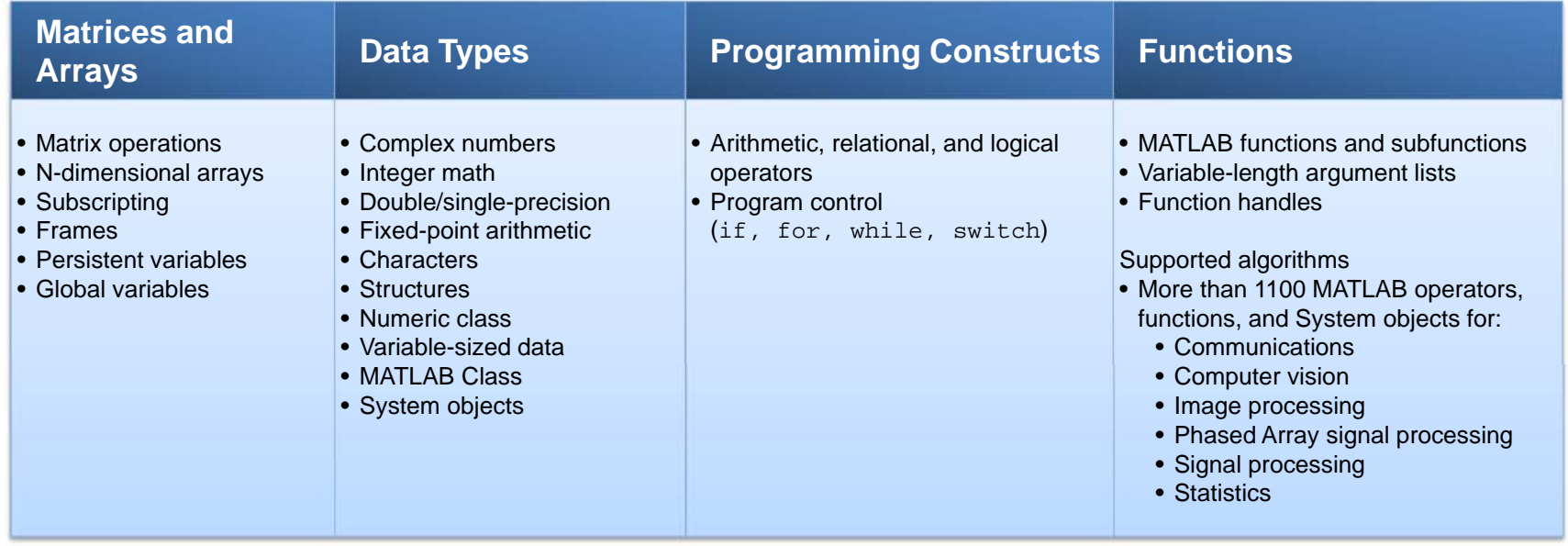

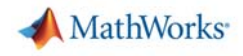

#### **Supported Functions**

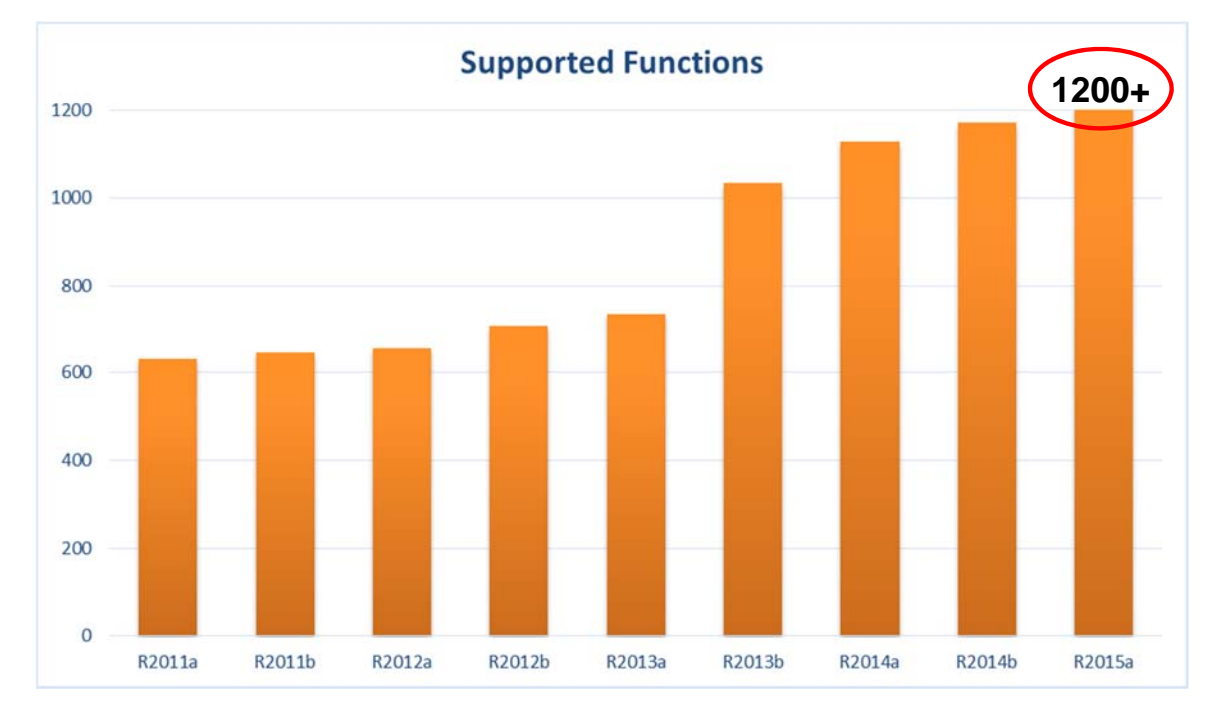

- × Aerospace Toolbox
- **A** Communications System Toolbox
- × Computer Vision System Toolbox
- **A** DSP System Toolbox
- $\mathcal{L}_{\mathcal{A}}$ Image Processing Toolbox
- × Neural Networks Toolbox
- $\mathbf{r}$ Phased Array System Toolbox
- $\blacksquare$ Signal Processing Toolbox
- $\mathbf{r}$  Statistics and Machine Learning **Toolbox**

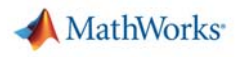

# **Agenda**

- $\mathcal{L}_{\mathrm{max}}$  Motivation
	- Why translate MATLAB to C?
	- Challenges of manual translation
- Using MATLAB Coder
	- Three-step workflow for generating code
- Use cases
	- Integrate algorithms using source code/libraries
	- Accelerate through MEX
	- Prototype by generating EXE
- $\mathbb{R}^n$ **Conclusion** 
	- Integration with Simulink and Embedded Coder
	- Other deployment solutions

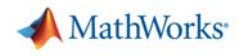

#### **MATLAB Coder Use Cases**

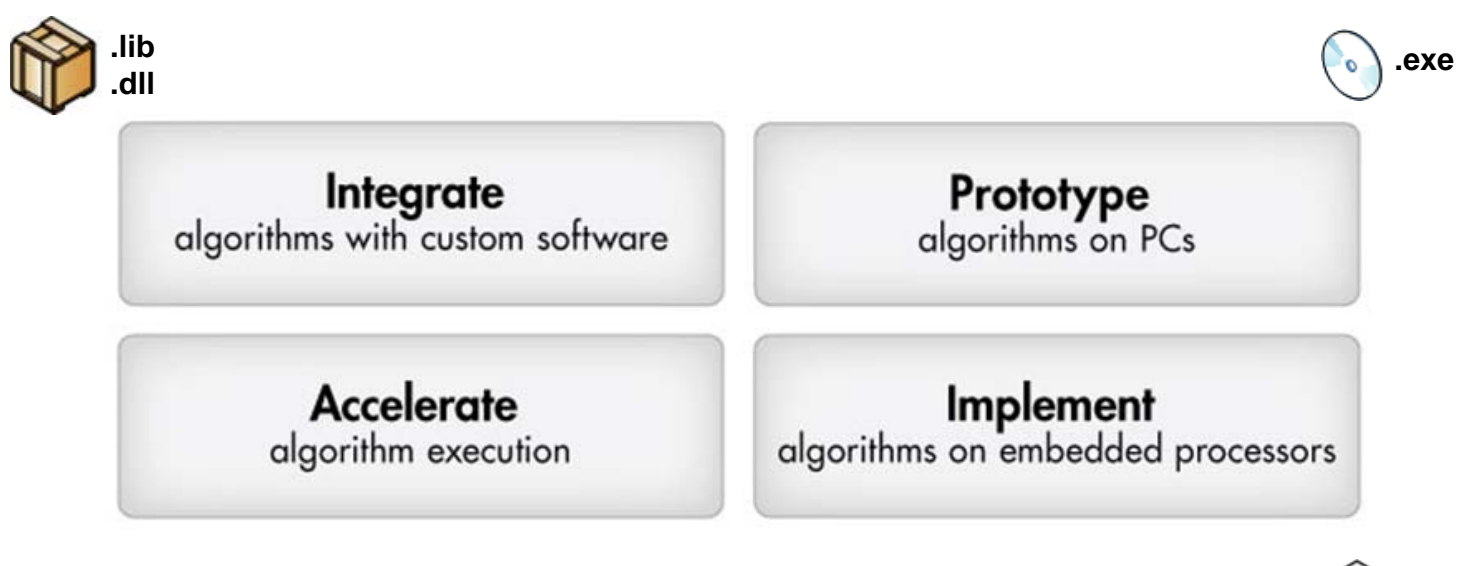

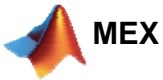

**.c**

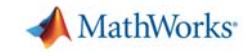

Integrate algorithms with custom software

**Example: Code Integration for Zoom Algorithm** 

**with OpenCV Visual Studio Parent Project**

Processing

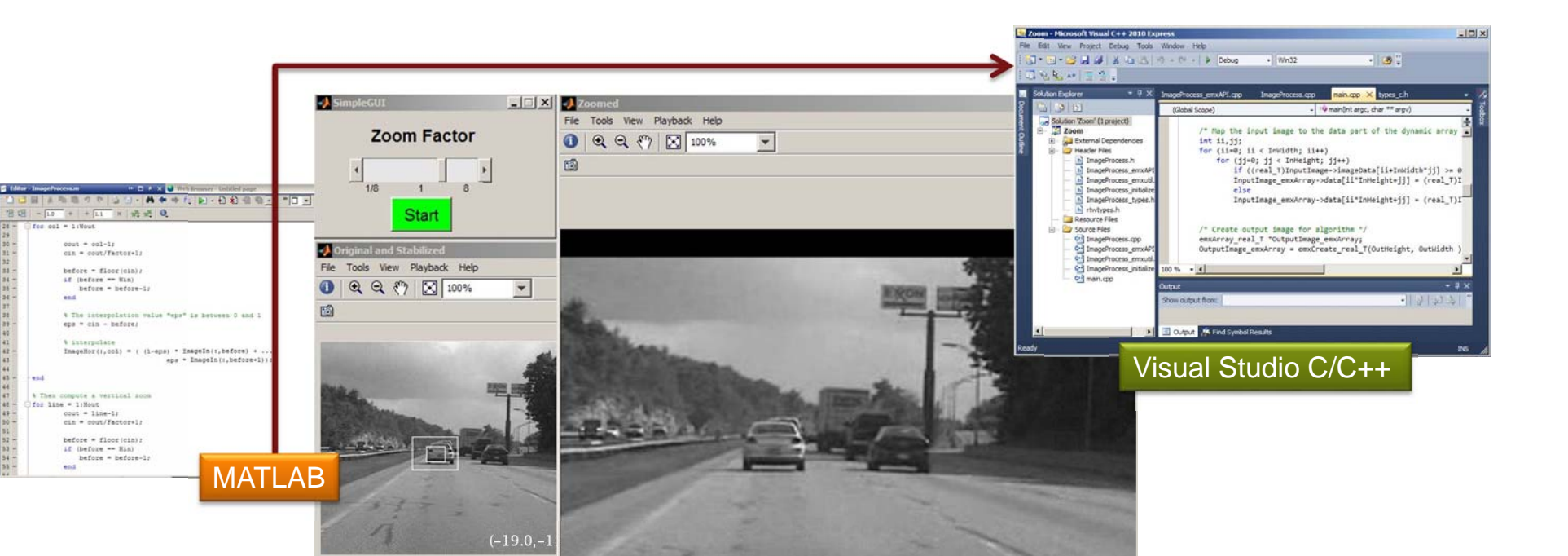

#### **>> Demo**

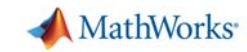

Accelerate algorithm execution

**Acceleration Strategies**

- **Better algorithms** Matrix inversion vs. QR or SVD
	- Different approaches to solving the same problem
- **-** More efficient implementation Hand-coded vs. optimized library (BLAS and LAPACK)
	- Different optimization of the same algorithm
- More computational resources Single-threaded vs. multithreaded (multithreaded BLAS)
	- Leveraging additional processors, cores, GPUs, FPGAs, etc.

## **Accelerating Algorithm Execution**

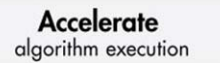

MathWorks<sup>®</sup>

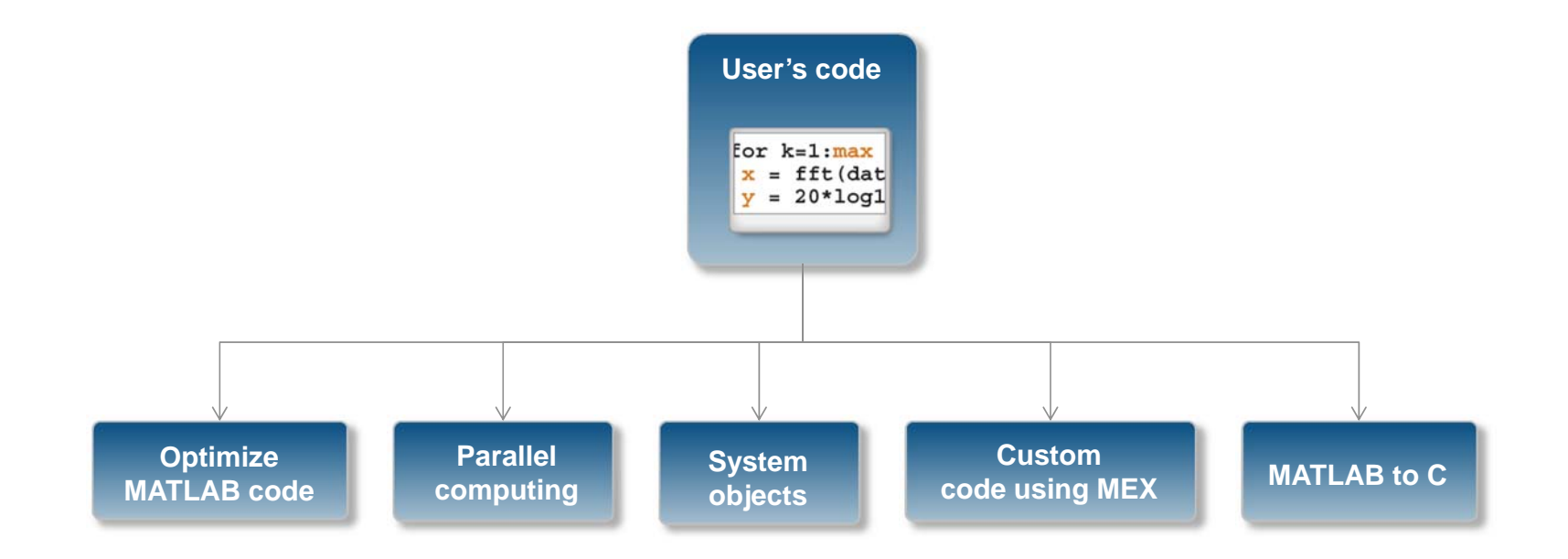

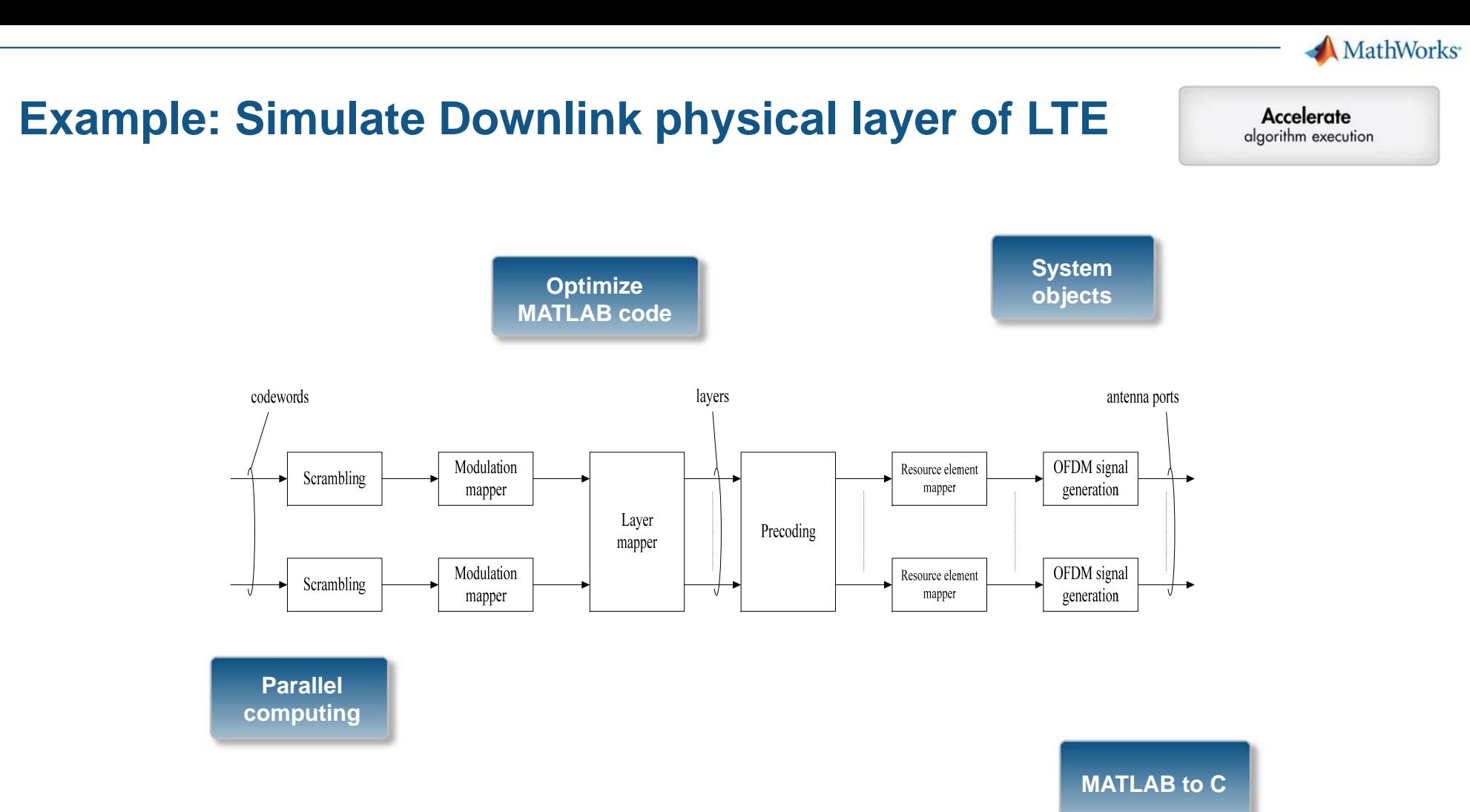

**>> Demo**

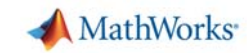

Accelerate algorithm execution

# **Acceleration Using MEX**

- $\mathcal{C}^{\mathcal{A}}$ Speed-up factor will vary
- $\overline{\phantom{a}}$  When you **may** see a speedup:
	- Often for communications and signal processing
	- Always for fixed point
	- Likely for loops with states or when vectorization isn't possible
- $\overline{\phantom{a}}$  When you **may not** see a speedup:
	- MATLAB implicitly multithreads computation.
	- Built-functions call IPP or BLAS libraries.

Prototype algorithms on PCs

MathWorks<sup>®</sup>

#### **Example: Creating Standalone Executable Three-Band Parametric Equalizer**

- Need to provide main.c for entry point
- Use System objects from DSP System Toolbox to stream live audio to/from sound card
- Use UDP objects to pass filter coefficients between GUI in MATLAB and generated EXE

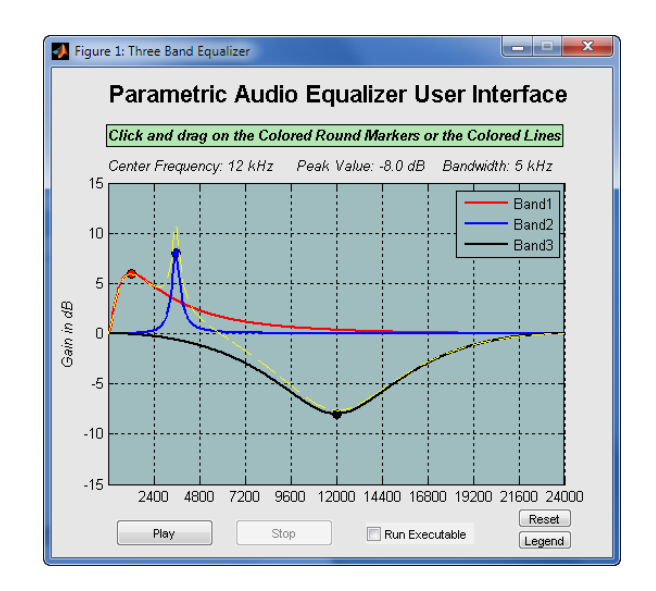

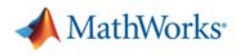

# **Agenda**

- $\mathcal{L}_{\mathrm{max}}$  Motivation
	- Why translate MATLAB to C?
	- Challenges of manual translation
- Using MATLAB Coder
	- Three-step workflow for generating code
- Use cases
	- Integrate algorithms using source code/libraries
	- Accelerate through MEX
	- Prototype by generating EXE
- $\mathbf{H}$  . **- Conclusion** 
	- Integration with Simulink and Embedded Coder
	- Other deployment solutions

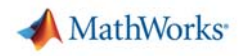

#### **Working with Embedded Coder**

- $\overline{\phantom{a}}$  Advanced support for MATLAB Coder, including:
	- Speed & Memory
	- Code appearance
	- Hardware-specific optimization
	- Software/Processor-in-the-loop verification
	- Execution profiling

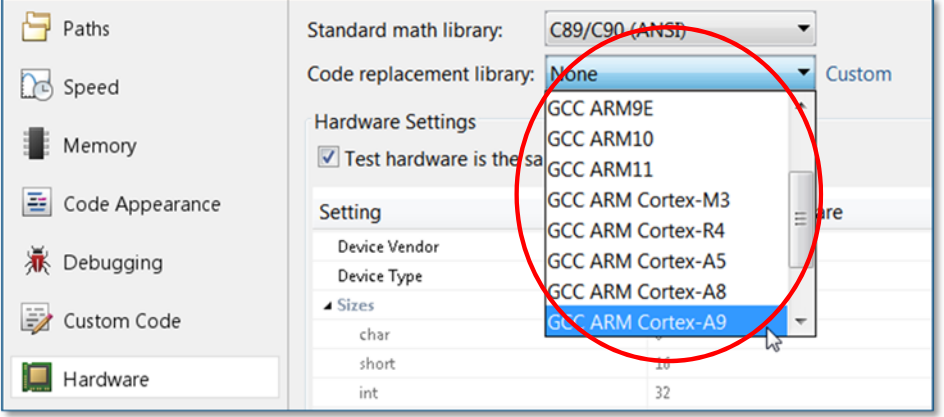

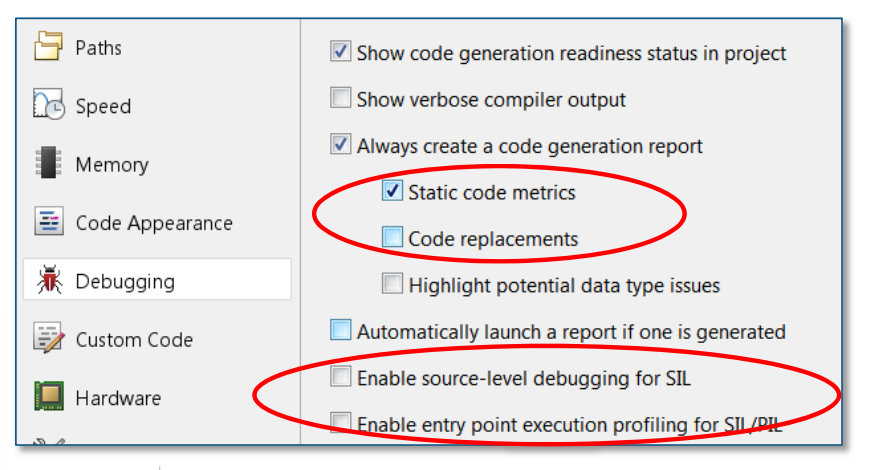

2. Global Variables [hide]

Global variables defined in the generated code.

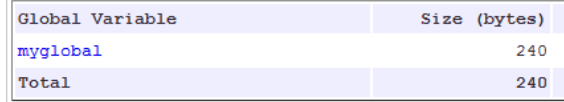

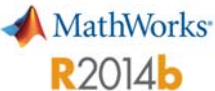

# **ARM Cortex-M Optimized Code**

#### **Up to 10x speed boost for ARM Cortex-M cores**

- П Replace basic math operations with calls to CMSIS-optimized functions for ARM Cortex-M cores:
	- arm\_add\_q15(), arm\_sub\_q31(), arm mult  $f32()$ , arm sin  $f32()$ , arm\_cos\_f32(), arm\_sqrt\_q31(), arm\_cmplx\_mult\_cmplx\_f32(), arm  $q7$  to float(), arm shift  $q15()$
- П Replace System objects including:
	- dsp.FIRFilter, dsp.BiquadFilter, dsp.FFT, dsp.IFFT, dsp.Convolver, dsp.CICCompensationInterpolator, dsp.DigitalUpConverter,

#### With CMSIS functions such as:

– arm\_fir\_f32(), arm\_lms(), arm biquad cascade df1(), arm\_cfft\_radix2\_f32(), arm\_conv()

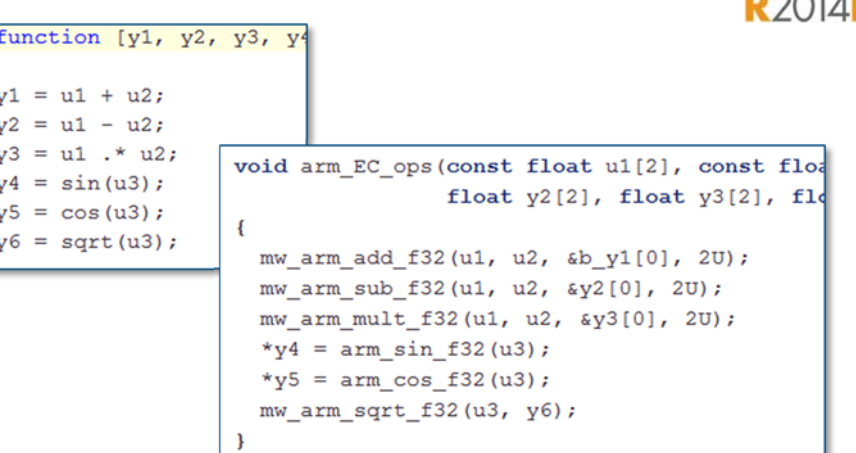

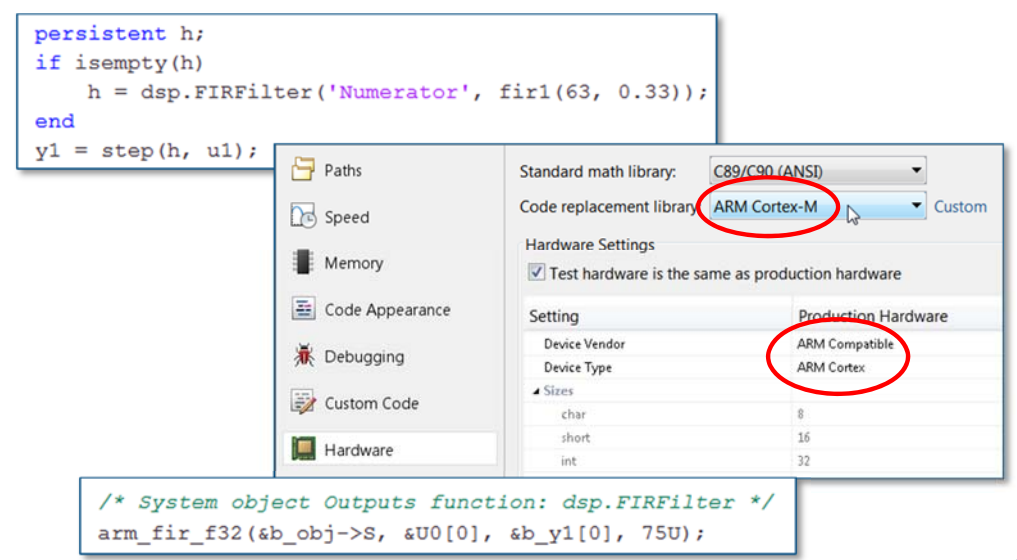

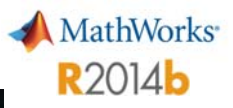

# **ARM Cortex-A Optimized Code**

#### **Faster execution speed on Cortex-A cores using NEON SIMD code replacements**

- П Replace basic vector operations with calls to NEON SIMD code:
	- ne10\_add\_float\_neon(), nel0 sub float neon(), ne10\_mul\_float\_neon(), ne10\_divc\_float\_neon()
- П Replace System objects including:
	- dsp.FIRFilter, dsp.FFT, dsp.IFFT, dsp.CICCompensationInterpolator, dsp.DigitalUpConverter, dsp.DigitalDownConverter

#### With Ne10 functions such as:

– ne10\_fir\_init\_float(), ne10\_fft\_c2c\_1d\_float32\_neon(), ne10\_fir\_interpolate\_float\_neon(), ne10 fir decimate float neon()

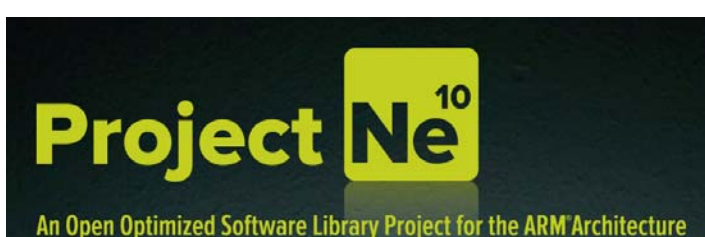

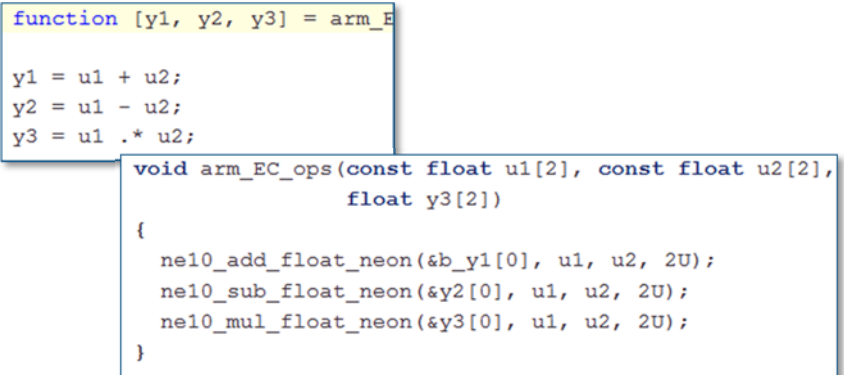

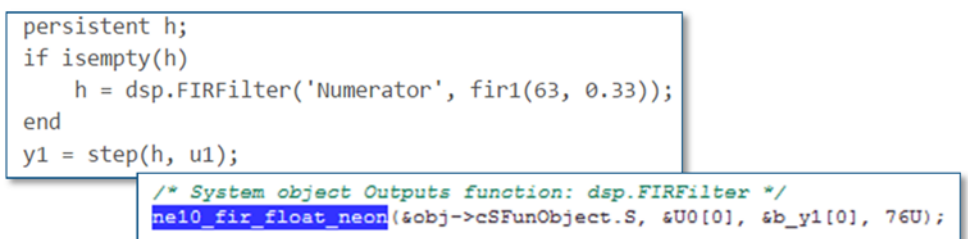

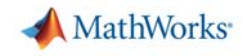

#### **Working with Simulink and Embedded Coder**

#### MATLAB Function block in Simulink

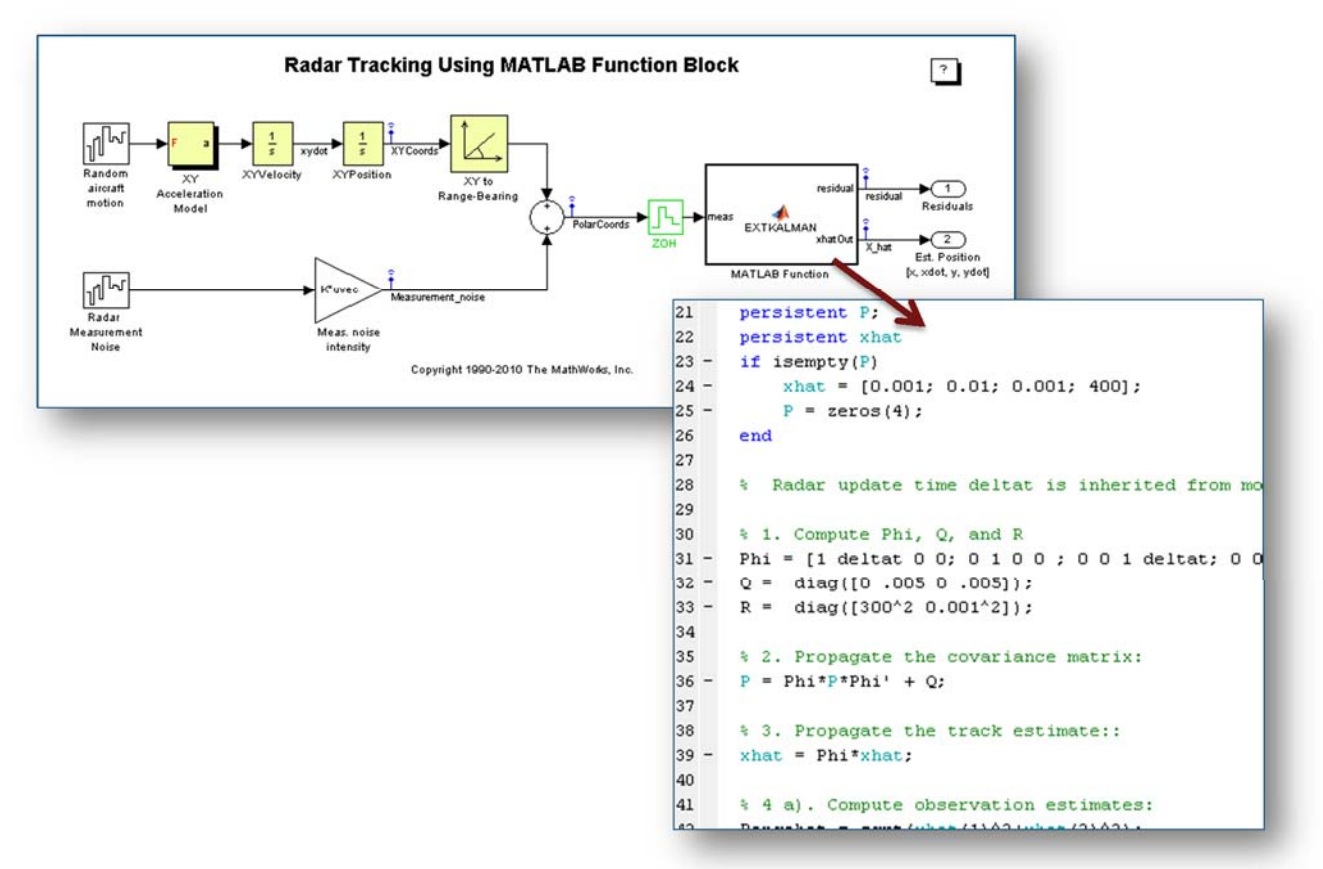

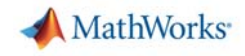

#### **Other Desktop Deployment Options**

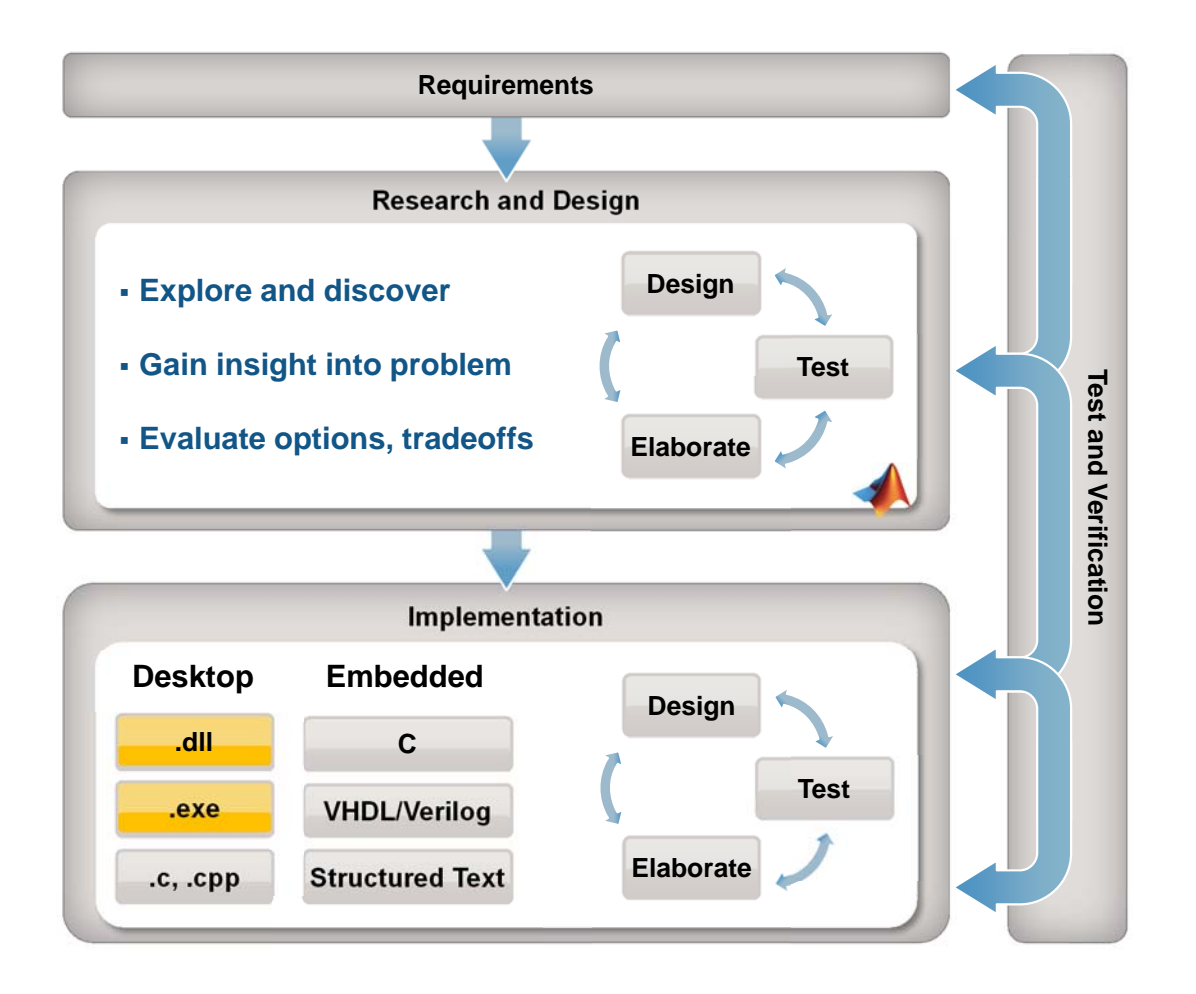

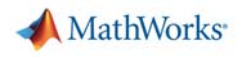

#### **Other Deployment Options**

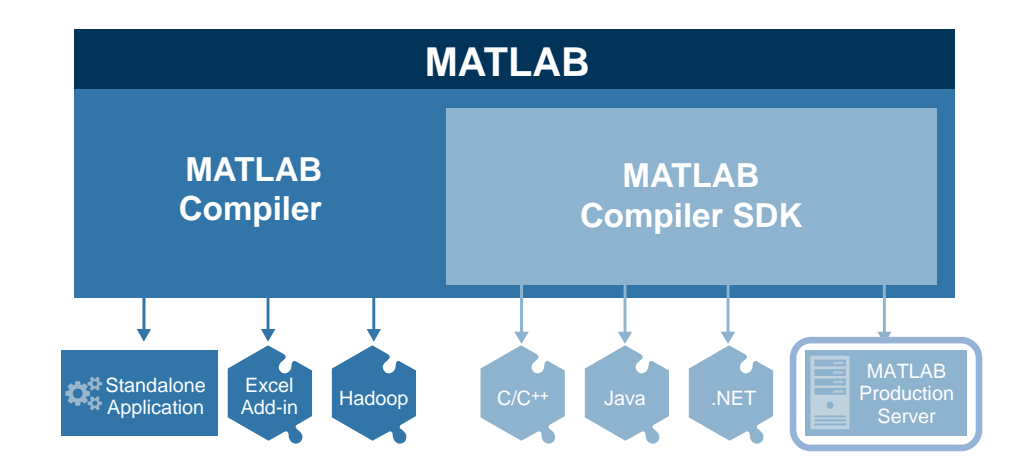

*MATLAB Compiler* for sharing MATLAB programs without integration programming

*MATLAB Compiler SDK* provides implementation and platform flexibility for software developers

*MATLAB Production Server* provides the most efficient development path for secure and scalable web and enterprise applications

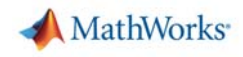

 $\sim$ 

## **Choosing the Right Deployment Solution**

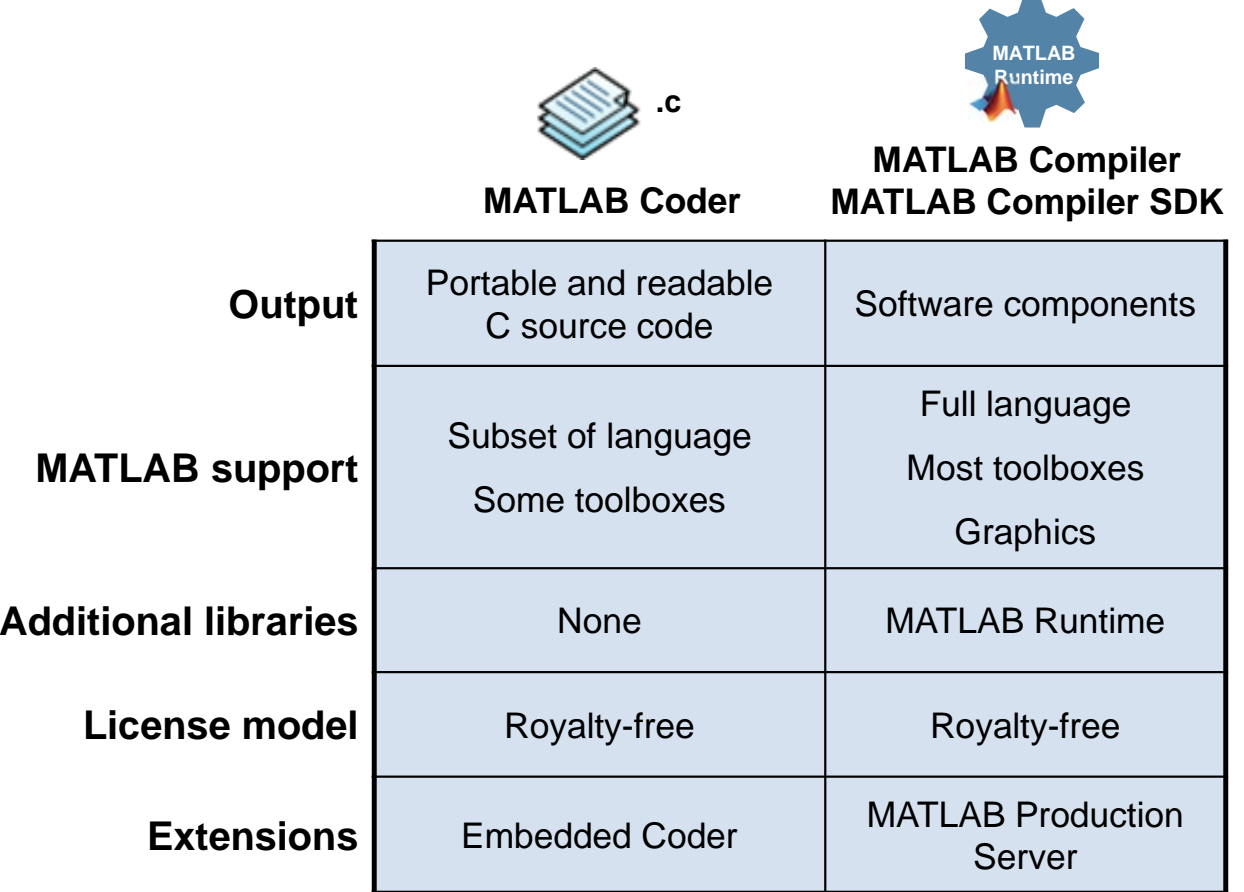

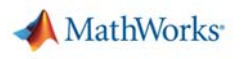

#### **More Information**

 $\mathcal{L}_{\mathcal{A}}$  To learn more, visit the product page: mathworks.com/products/matlab-coder

- $\mathcal{L}_{\mathcal{A}}$  To request a trial license:
	- Talk to your MathWorks account manager to request a trial license and set up a guided evaluation with an application engineer

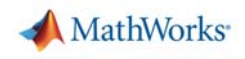

# **Q&A**